## How to access your ULPF Benefit Statement

Your ULPF statements are accessed through TULIP. From the University's Staff homepage (<u>www.liverpool.ac.uk/staff</u>), click on the link to TULIP:

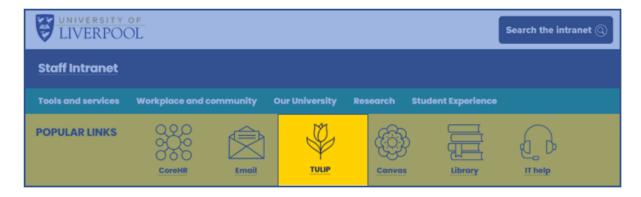

To view your statement, open Tulip using the link from the <u>Staff Intranet - University of Liverpool</u> and click on the box labelled HR – PDR, Portfolio of Activity, Staff Awards and other personal data.

| Welcome to Tulip                                                                   |                                                                  |
|------------------------------------------------------------------------------------|------------------------------------------------------------------|
| Teaching                                                                           | Management Information                                           |
| Students, classes, modules, Supervisory meeting records, PG reports and timetables | Links to Business Objects and reports relating to data in Tulip  |
| Research & KE                                                                      | HR                                                               |
| Research Projects, Outputs, Knowledge<br>Exchange and Iris                         | PDR, Portfolio of Activity, Staff Awards and other personal data |

Then in the People Management box, click on ULPF Pension Benefit Statement.

| HR                                                   | PDR, Portfolio of Activity, Staff Awards and oth                                                                                   |
|------------------------------------------------------|----------------------------------------------------------------------------------------------------|
|                                                      | e Management<br>of activity, REF, PDR, etc.                                                                                        |
| <ul> <li>Port</li> <li>Peop</li> <li>Case</li> </ul> | essional Development Review (PDR)<br>folio of Activity<br>ple Management Administration<br>ual Requests<br>d Term Contracts Online |
| • ULP                                                | F Pension Benefit Statement                                                                                                    |

Next Page: ULPF Scheme Booklets and forms

## **ULPF Scheme Booklets and forms**

The scheme booklets for the Final Salary section and the Care section can be found on the ULPF Documents page.

The ULPF Documents page also contains a number of scheme relate forms such as:

- a request to join to ULPF
- a request to opt-out of ULPF
- the ULPF Expression of Wish form (which let's the ULPF Trustee know who you would like to receive any Death in Service payment should you die whilst you're an active member of the scheme).

The ULPF Documents page is here: <a href="http://www.liverpool.ac.uk/hr/pensions/ULPF/Documents">www.liverpool.ac.uk/hr/pensions/ULPF/Documents</a>

All completed forms can be returned to the Pensions Team either by email to <u>pensions@liverpool.ac.uk</u>. Please note that you will need to use your University of Liverpool email address to send any documents to us.

You can also post your form to:

The Pensions Team 502 Teaching Hub 150 Mount Pleasant Liverpool L69 3GD

Or you can return the forms to the 502 Teaching Hub reception in an envelope marked for the attention of the Pensions Team, HR.

Please do not bring any pension related forms directly to the Hart Building.